#### Competitions - Data Entry Process Handling Problems

PRINTED & PROJECTED IMAGES

# PhotoEntry Handling problems

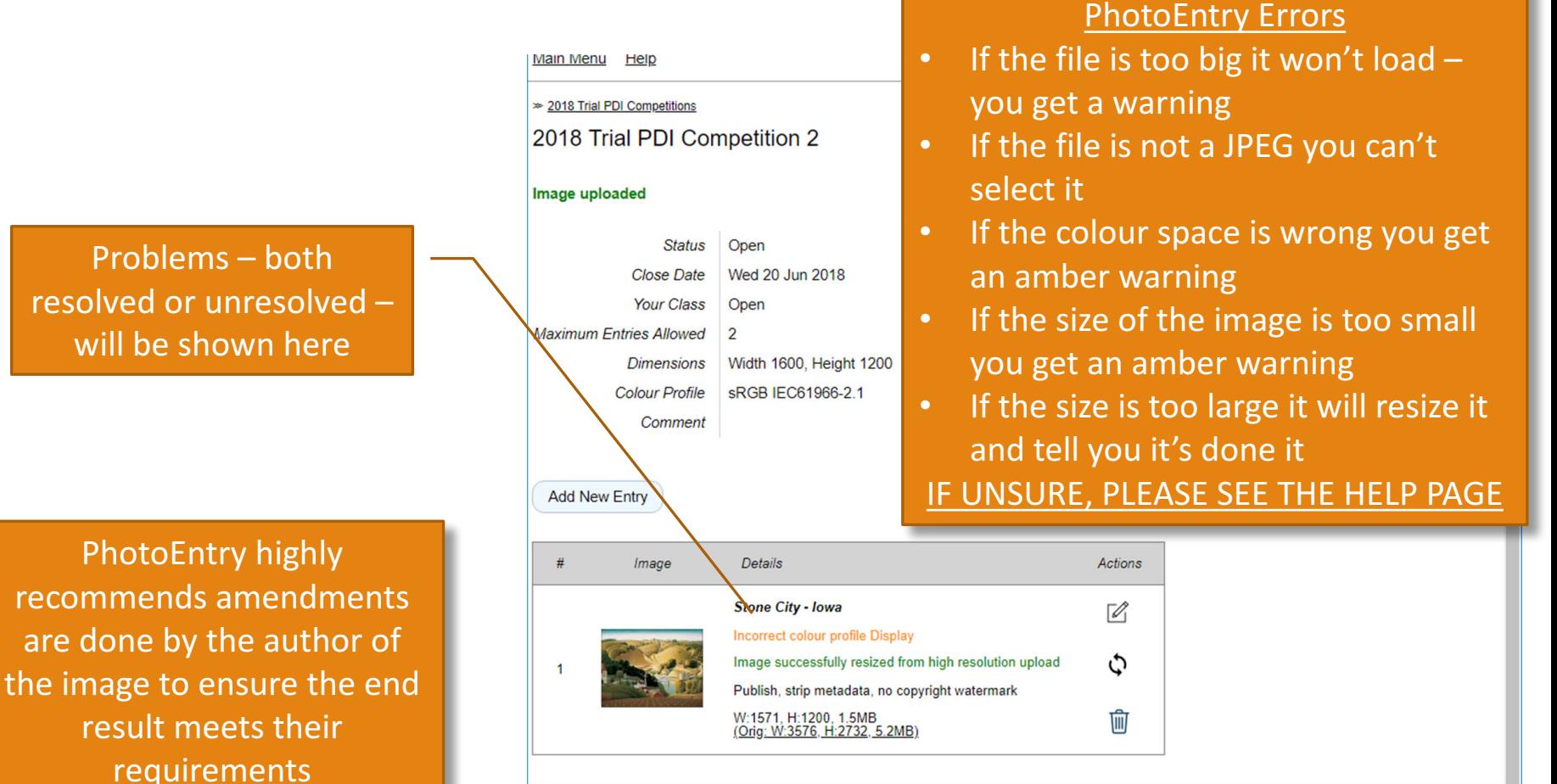

PhotoEntry y 22 4

# PhotoEntry Replacing an Image

If you selected the wrong file click the  $\bullet$  action button (previous screen), select the correct file and repeat the 'Upload' procedure

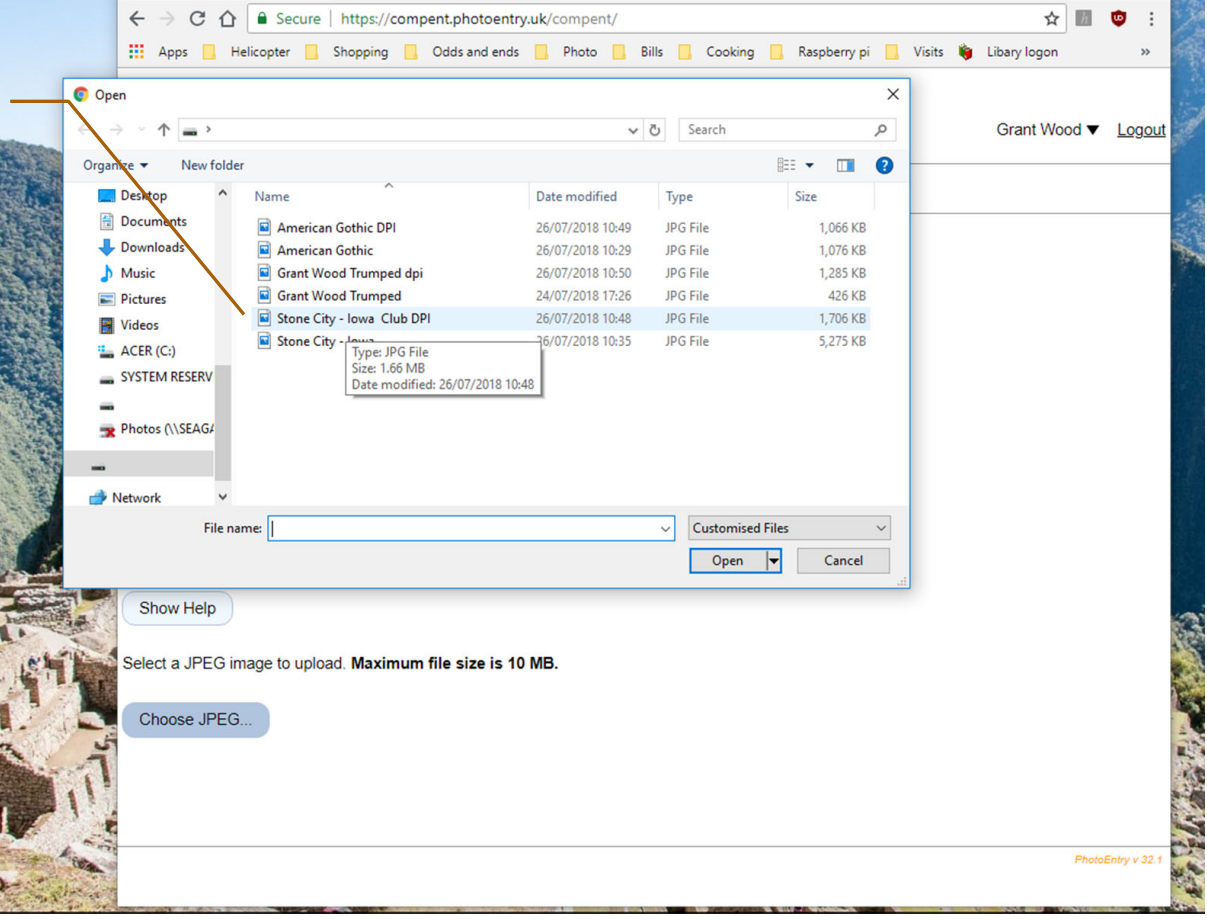

## PhotoEntry Resubmissions

If the entry is a resubmission type 'RESUBMISSION' in the Entry Reference box

**RESUBMISSION CRITERIA:** 

- Scored 17 or less in a previous competition
- Has not been resubmitted before
- Max one Resubmission per competition per member

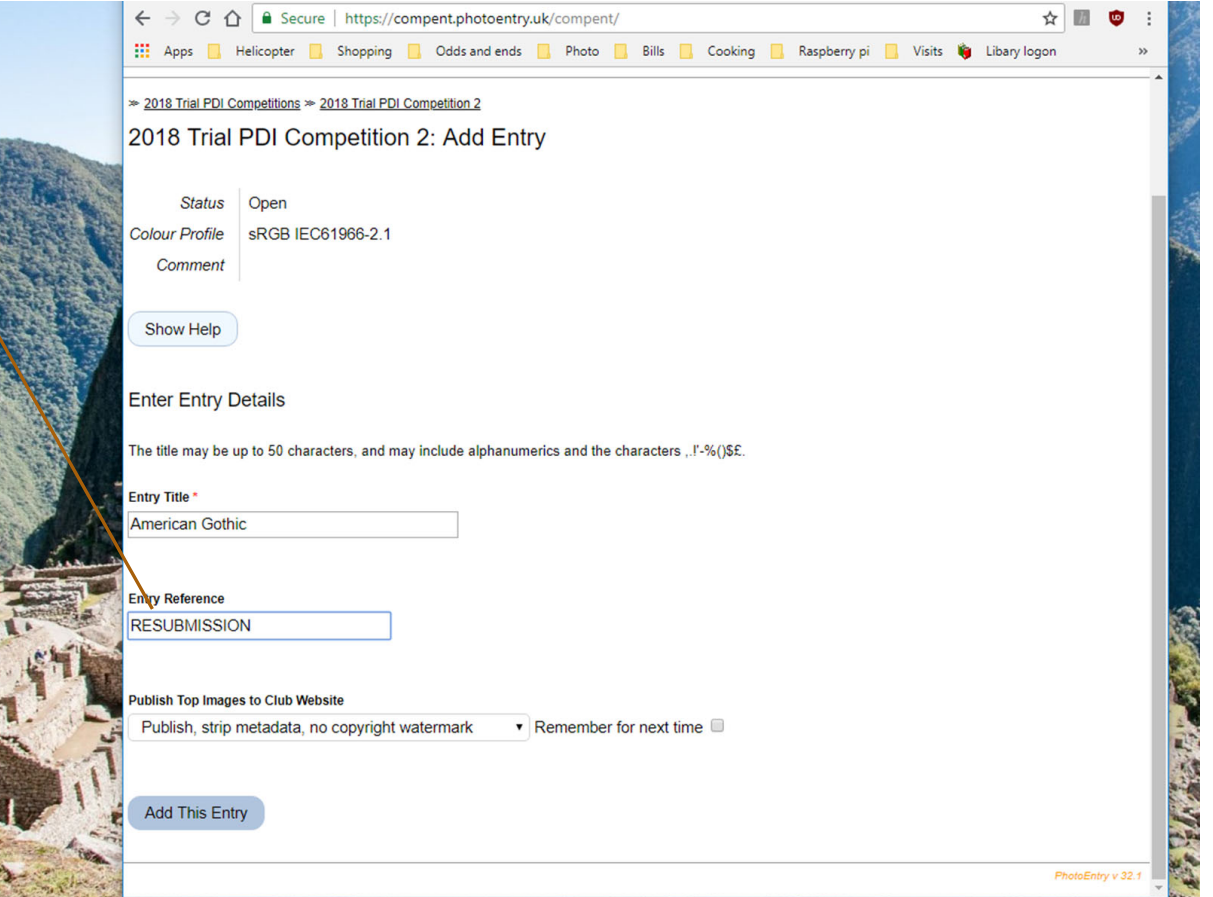

# PhotoEntry File Name & Entry Title

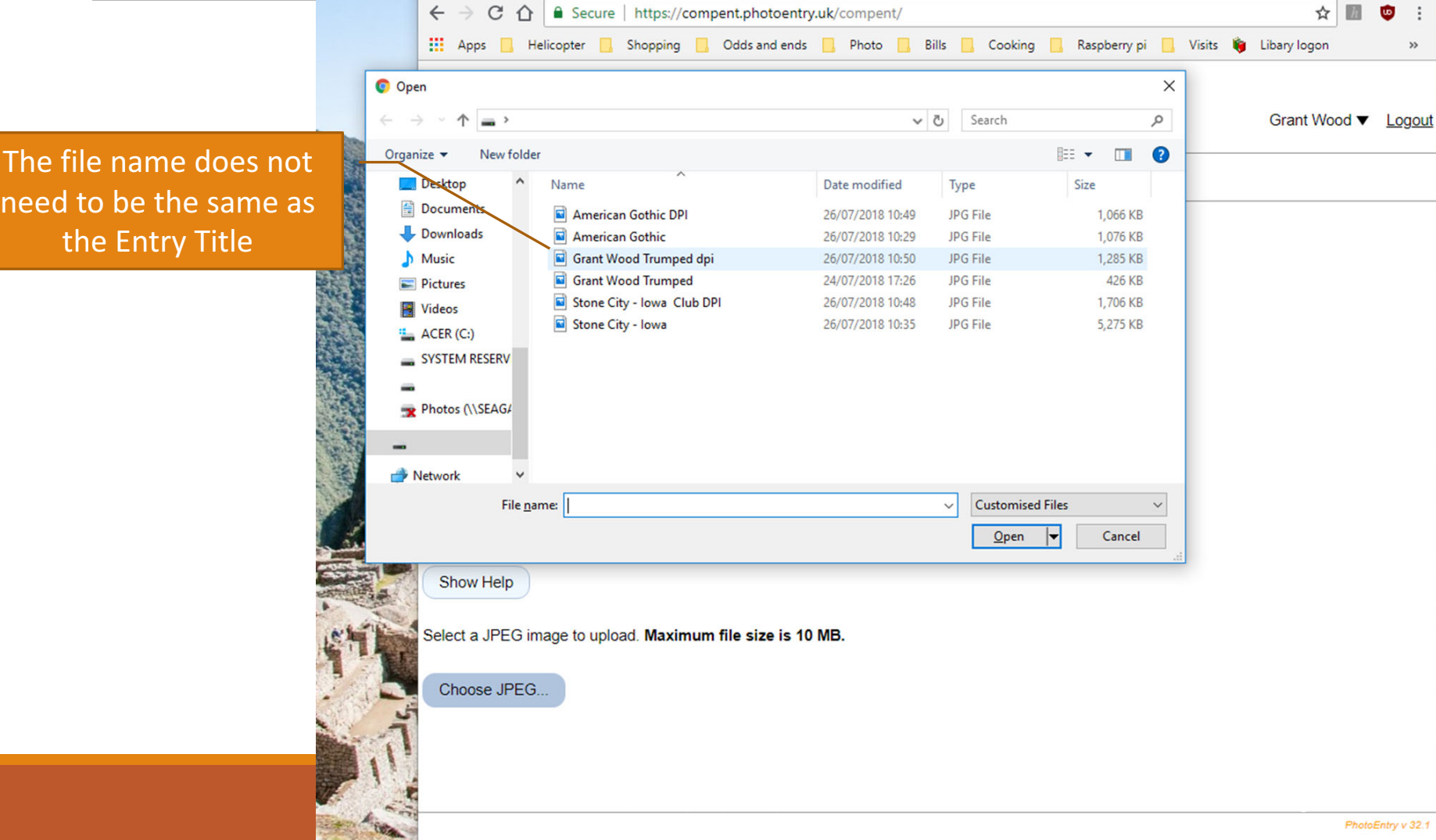

## PhotoEntry **Checking Entries**

Confirmation i) the image is a Resubmission ii) the image has been uploaded iii) the image is OK and iv) the maximum number of entries for this competition has been reached

To show your entries for the competition click here

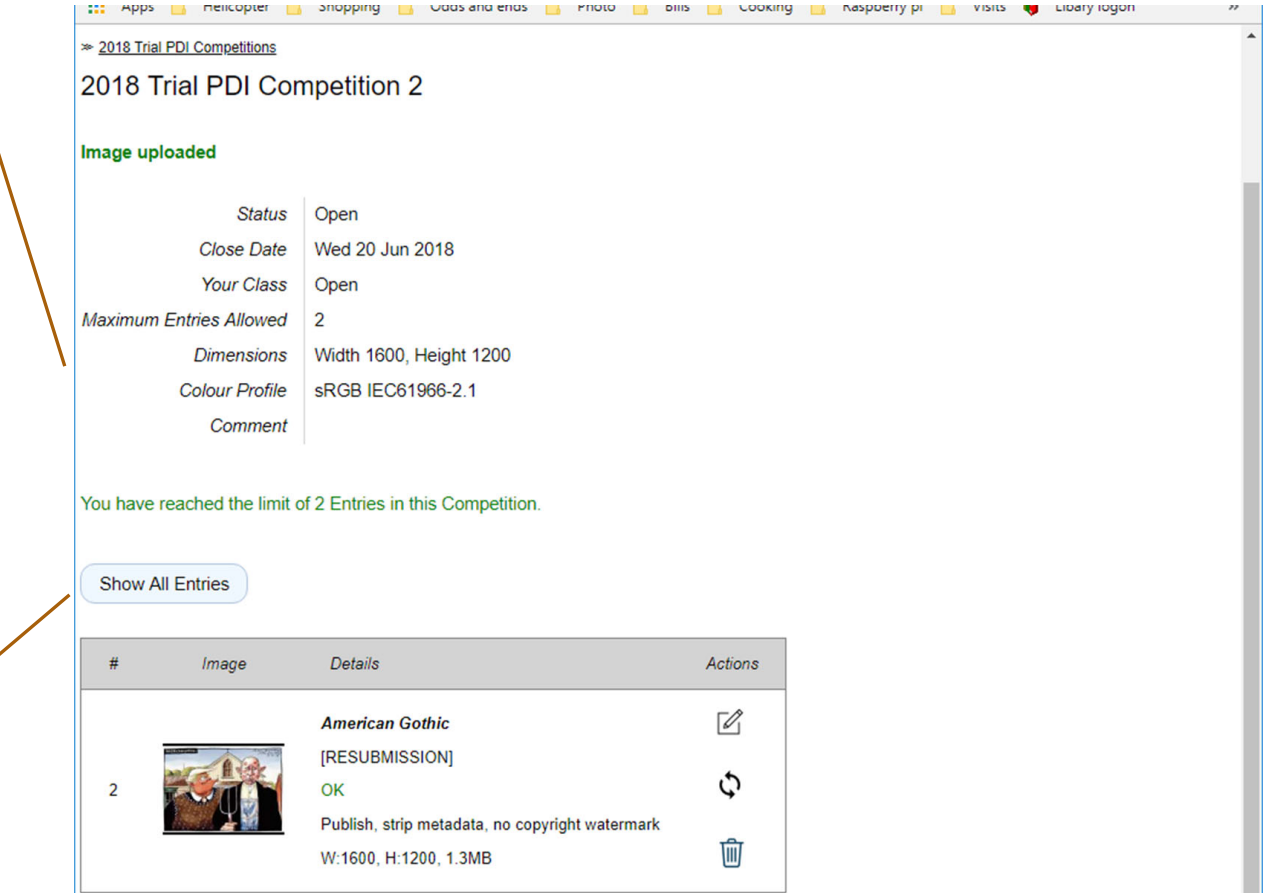

# **Getting Help**

Most screens have a Help button

There is a FAQ tab on the Main Menu screen which covers a lot of topics

If you are still stuck, contact one of the following:

David Hoyle - hoyledj@talktalk.net

David Luker - dluker@btinternet.com

Martin Watson - tomartinwatson@btinternet.com

 $Rob$  GOUgh – robert.gough4@btinternet.com

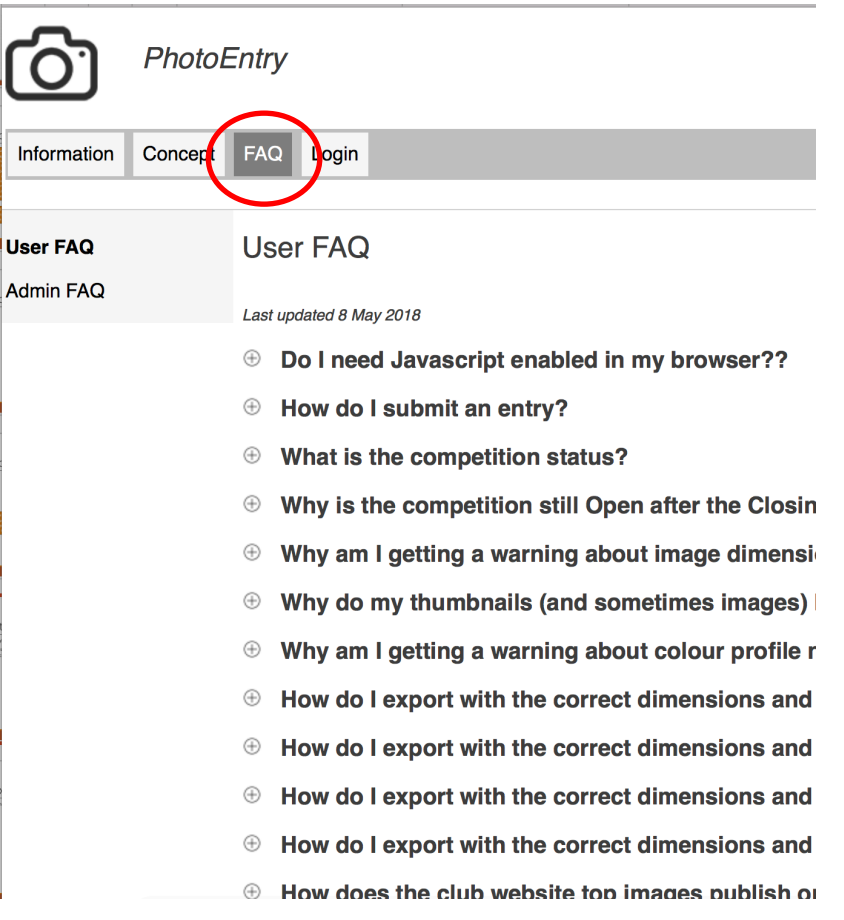